# **Configure Route Leaking for Service Chaining in SD-WAN**

# **Contents**

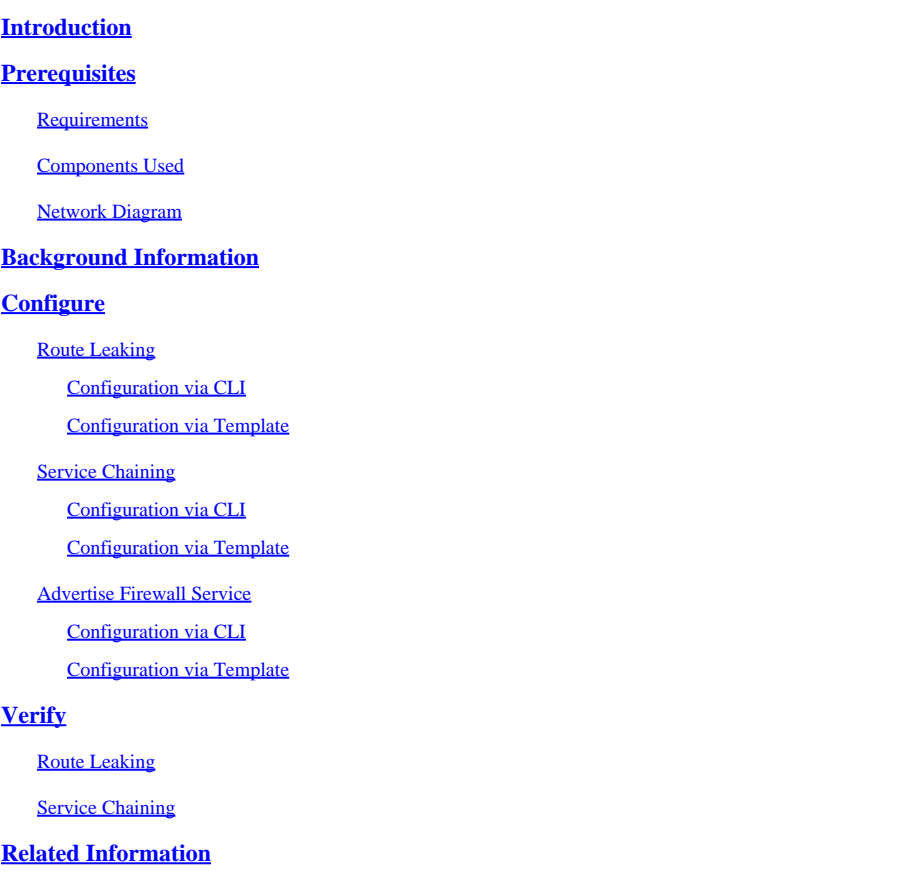

# <span id="page-0-0"></span>**Introduction**

This document describes how to configure and verify Service Chaining to inspect traffic across different VRF.

# <span id="page-0-1"></span>**Prerequisites**

## <span id="page-0-2"></span>**Requirements**

Cisco recommends that you have knowledge of these topics:

- Cisco Software-defined Wide Area Network (SD-WAN)
- Control Policies.
- Templates.

## <span id="page-0-3"></span>**Components Used**

This document is based on these software and hardware versions:

- SD-WAN Controllers (20.9.4.1)
- Cisco Edge Router (17.09.04)

The information in this document was created from the devices in a specific lab environment. All of the devices used in this document started with a cleared (default) configuration. If your network is live, ensure that you understand the potential impact of any command.

## <span id="page-1-0"></span>**Network Diagram**

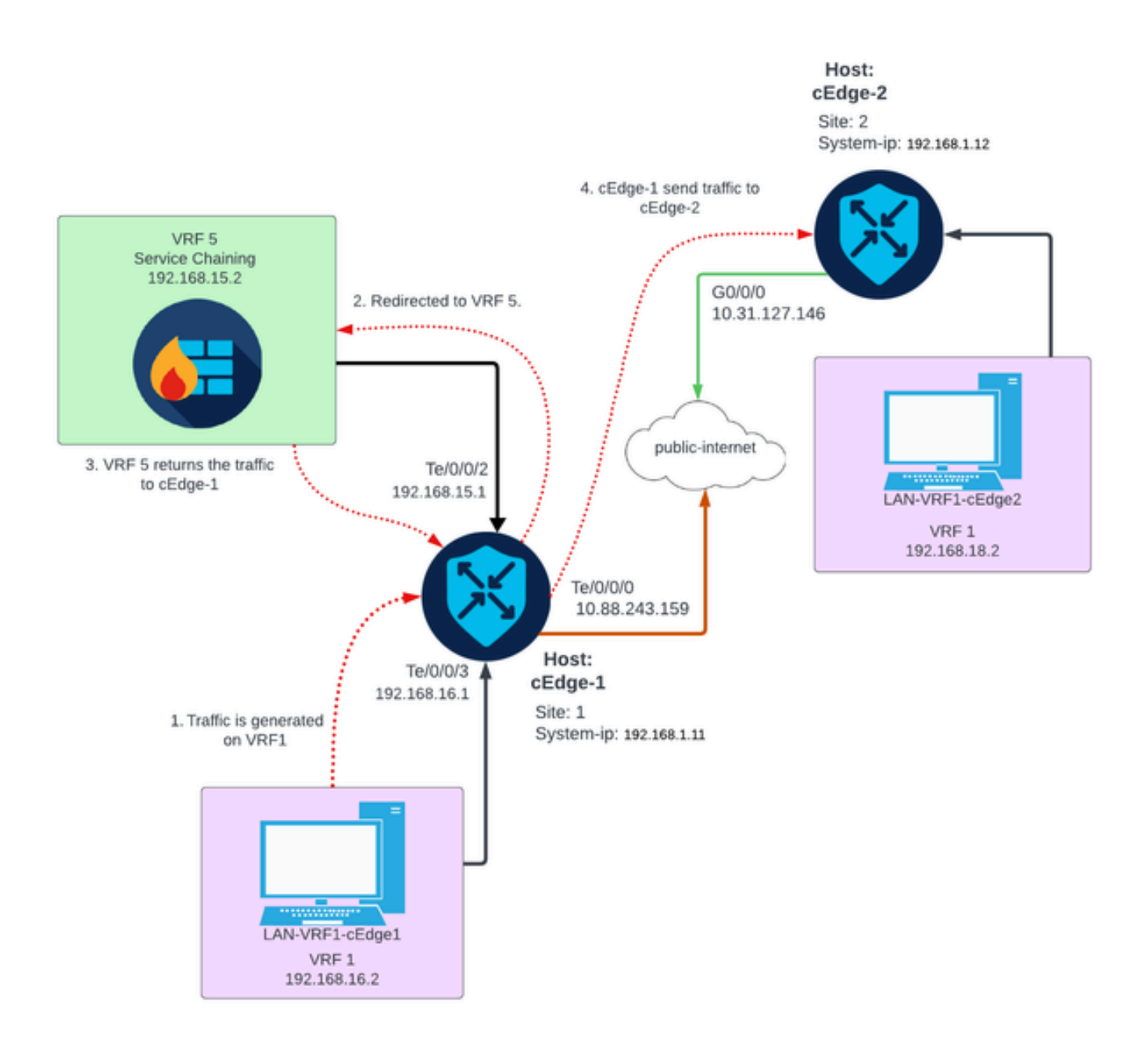

# <span id="page-1-1"></span>**Background Information**

On the network diagram, Firewall service is in Virtual Routing and Forwarding (VRF) 5 while LAN devices are located on VRF 1. Information of routes must be shared between VRFs so that forward and inspection of the traffic can be achieved. To route traffic through a service a control policy on the Cisco SD-WAN Controller must be configured.

# <span id="page-2-0"></span>**Configure**

## <span id="page-2-1"></span>**Route Leaking**

Route leaking enables the propagation of routing information between different VRFs. In this scenario, when Service Chaining (Firewall) and LAN Service side are in different VRFs, route leaking is necessary for traffic inspection.

To ensure routing between LAN Service side and Firewall service, leak of routes is needed in both VRFs, and apply a policy in the sites where route leaking is required.

#### <span id="page-2-2"></span>**Configuration via CLI**

1. Configure Lists on the Cisco Catalyst SD-WAN Controller.

The configuration allows sites to be identified through a list.

```
<#root>
vSmart#
config
vSmart(config)#
 policy
vSmart(config-policy)#
lists
vSmart(config-lists)#
site-list cEdges-1
vSmart(config-site-list-cEdge-1)#
site-id 1
vSmart(config-site-list-cEdge-1)# exit
vSmart(config-lists)#
site-list cEdge-2
vSmart(config-site-list- cEdge-2)#
site-id 2
vSmart(config-site-list- cEdge-2)# exit
vSmart(config-site-list)# 
vpn-list VRF-1 
vSmart(config-vpn-list-VRF-1)#
```
vSmart(config-vpn-list-VRF-1)# exit vSmart(config-site-list)# **vpn-list VRF-5** vSmart(config-vpn-list-VRF-5)#  **vpn 5** vSmart(config-vpn-list-VRF-5)#  **commit**

2. Configure Policy on the Cisco Catalyst SD-WAN Controller.

The configuration allows propagation of routing information between VRF 1 and VRF 5, to ensure routing between them, both VRF must share their routing data.

Policy permit traffic of VRF 1 to be accepted and exported to the VRF 5 and vice versa.

```
<#root>
vSmart#
config
vSmart(config)#
 policy
vSmart(config-policy)#
control-policy Route-Leaking
vSmart(config-control-policy-Route-Leaking)#
sequence 1
vSmart(config-sequence-1)#
match route
vSmart(config-match-route)#
vpn 5
vSmart(config-match-route)# exit
vSmart(config-sequence-1)#
action accept
vSmart(config-action)#
```
**vpn 1**

```
export-to
```

```
vSmart(config-export-to)#
vpn-list VRF-1
vSmart(config-action)# exit
vSmart(config-sequence-1)# exit
vSmart(config-control-policy-Route-Leaking)#
sequence 10
vSmart(config-sequence-10)#
match route
vSmart(config-match-route)#
vpn 1
vSmart(config-match-route)# exit
vSmart(config-sequence-10)#
action accept
vSmart(config-action)#
export-to
vSmart(config-export-to)#
vpn-list VRF-5
vSmart(config-action)# exit
vSmart(config-sequence-10)# exit
vSmart(config-control-policy-Route-Leaking)#
default-action accept
vSmart(config-control-policy-Route-Leaking)#
commit
```
3. Apply the Policy on the Cisco Catalyst SD-WAN Controller.

Policy is applied in site 1 and site 2 to allow routing between the VRF 1 situated on those sites and on VRF 5.

Policy is implemented inbound, this means is applied to the OMP updates coming from Cisco Edge Routers to Cisco Catalyst SD-WAN Controller.

<#root>

vSmart#

**config**

vSmart(config)#

**apply-policy**

```
vSmart(config-apply-policy)#
```
**site-list cEdge-1**

vSmart(config-site-list-cEdge-1)#

 **control-policy Route-Leaking in**

vSmart(config-site-list-cEdge-1)# exit

```
vSmart(config-apply-policy)#
```
**site-list cEdge-2**

```
vSmart(config-site-list-cEdge-2)#
```
 **control-policy Route-Leaking in**

```
vSmart(config-site-list-cEdge-2)#
```
 **commit**

<span id="page-5-0"></span>**Configuration via Template**

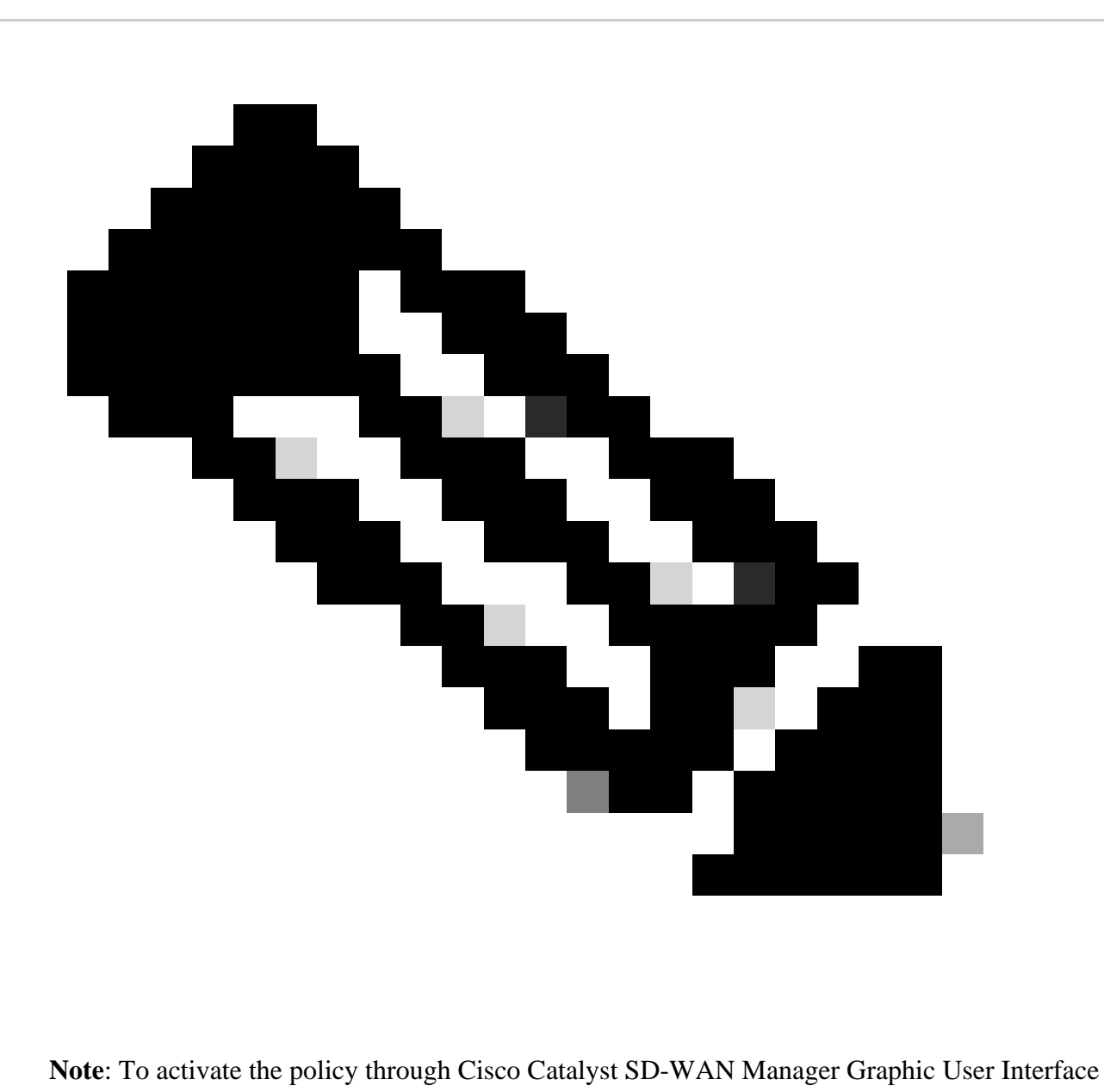

(GUI), Cisco Catalyst SD-WAN Controller must have a template attached.

1. Create the policy to allow propagation of routing information.

Create Policy on the Cisco Catalyst SD-WAN Manager, navigate to**Configuration> Policies >Centralized Policy**.

Under**Centralized Policy** tab click on**Add Policy**.

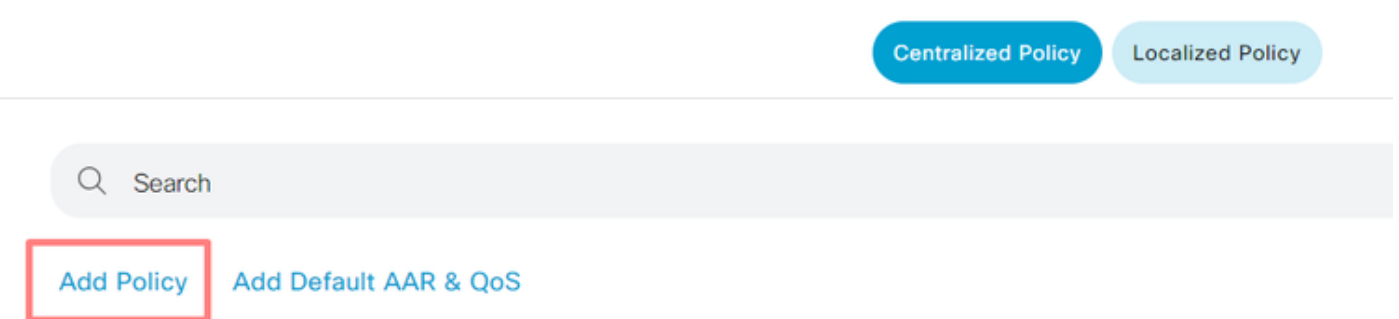

2. Create lists on the Cisco Catalyst SD-WAN Manager, the configuration allows sites to be identified through a list.

#### Navigate to **Site > New Site List**.

Create the list of sites where route leaking is needed and **Add** the list.

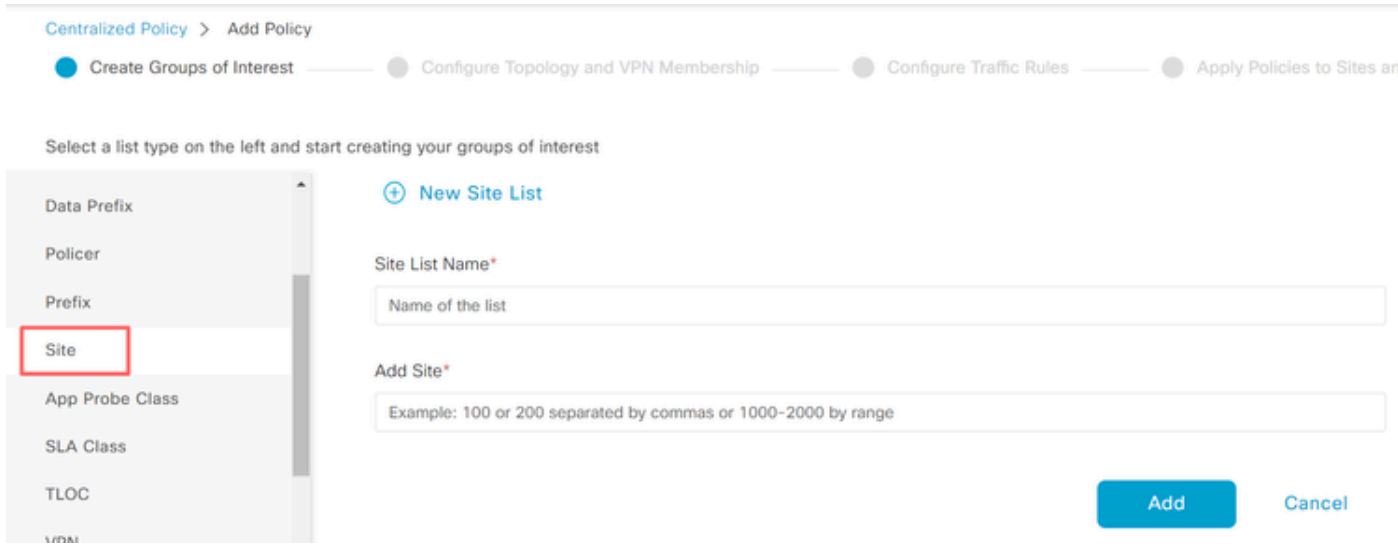

## Navigate to **VPN > New VPN List**.

Create the **VPN** list where route leaking needs to be applied on, click on **Next**.

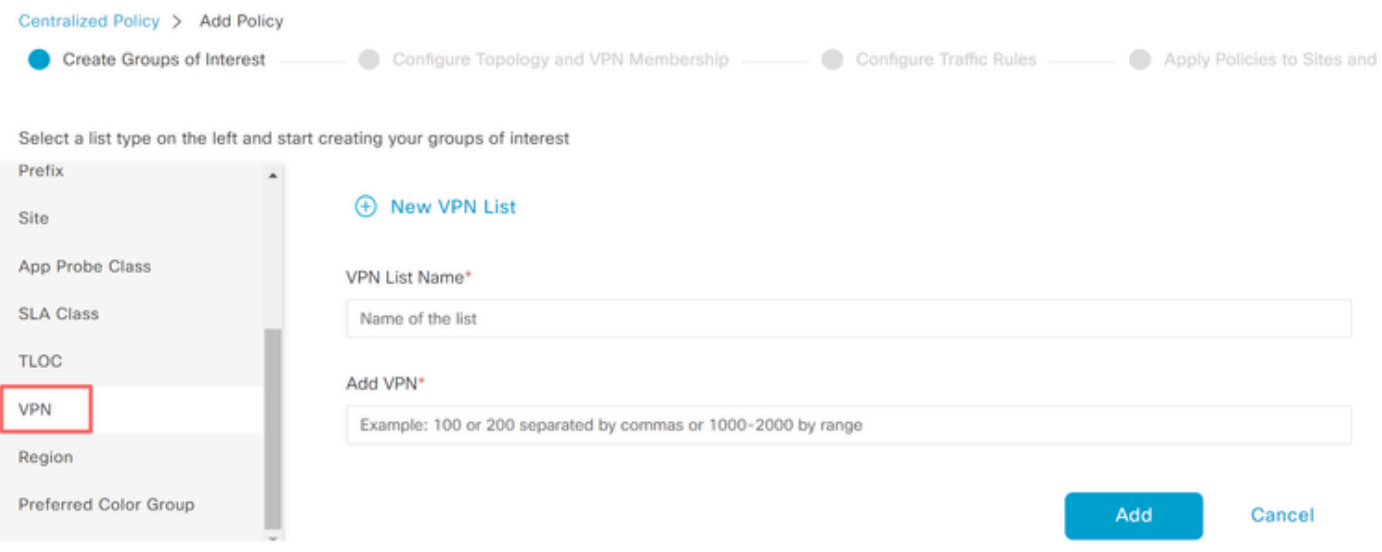

3. Configure Policy on the Cisco Catalyst SD-WAN Manager.

Click on the**Topology**tab and click on Add Topology.

#### Create a **Custom Control (Route & TLOC)**.

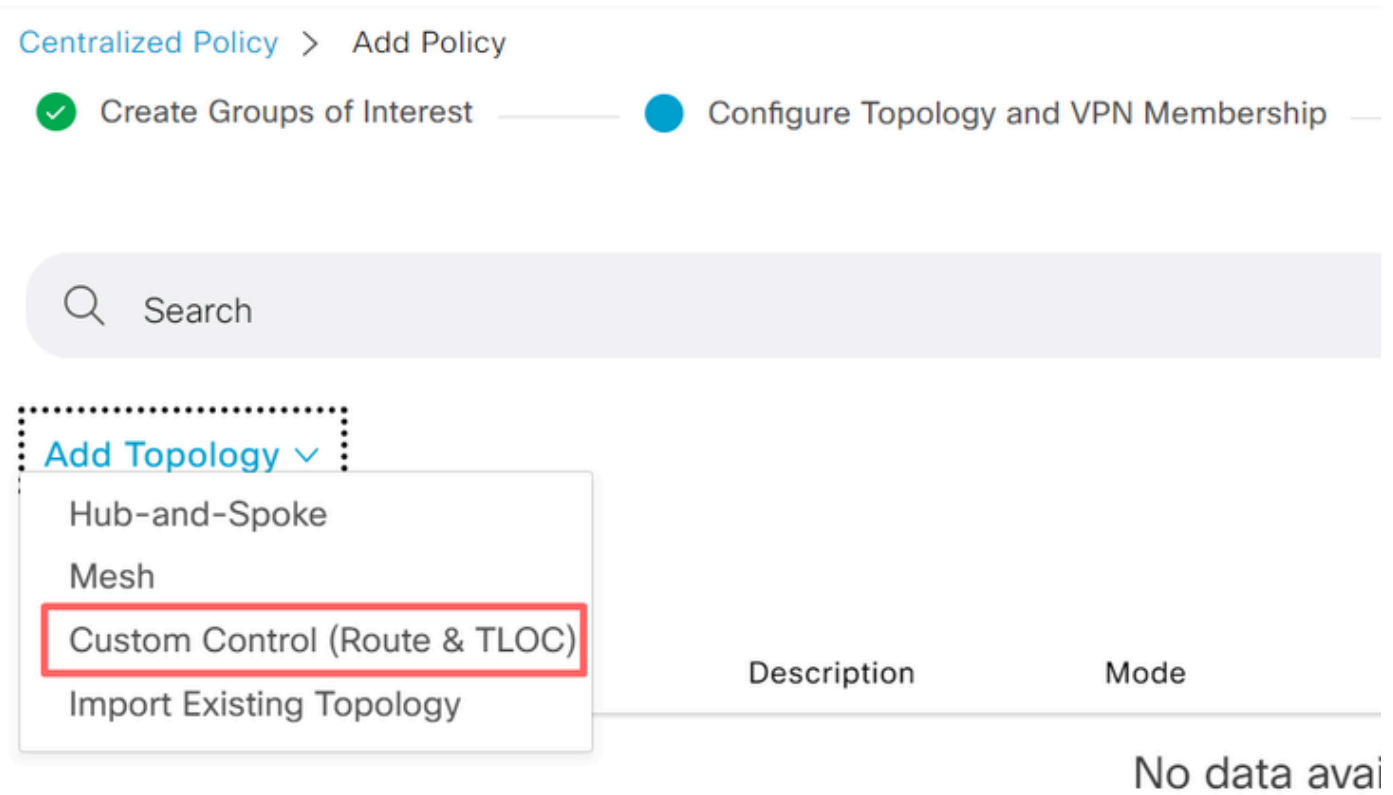

Click on **Sequence Type** and select **Route** sequence.

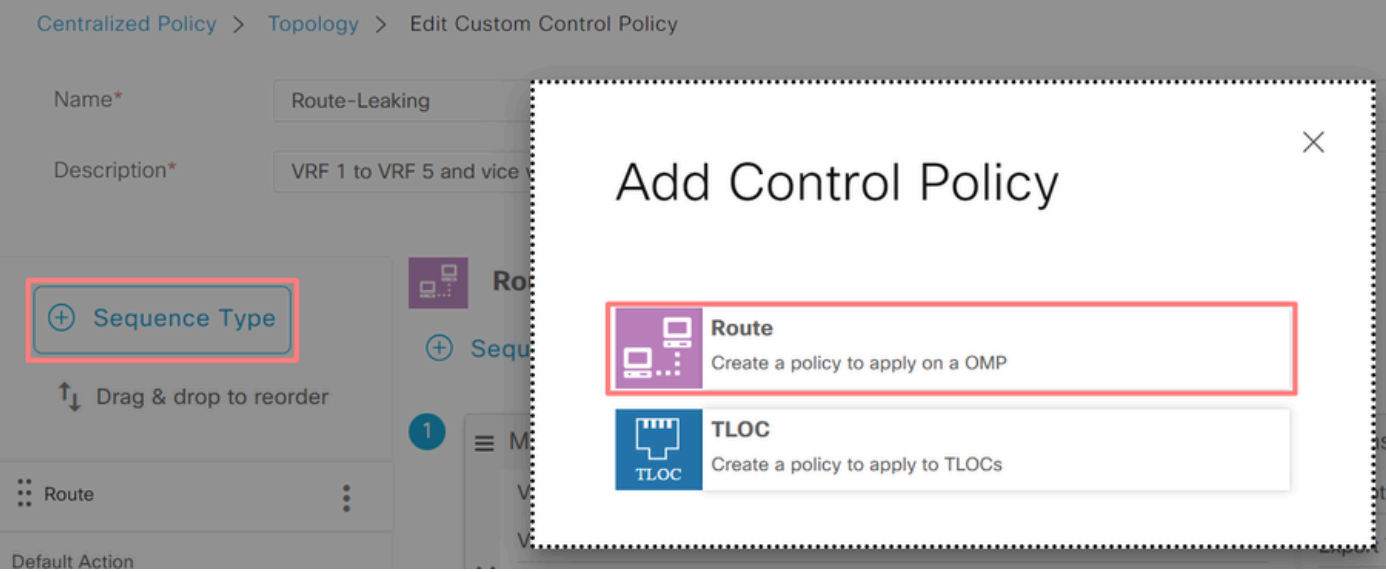

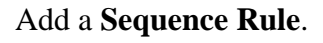

**Condition 1:** Traffic of VRF 1 is accepted and exported to the VRF 5.

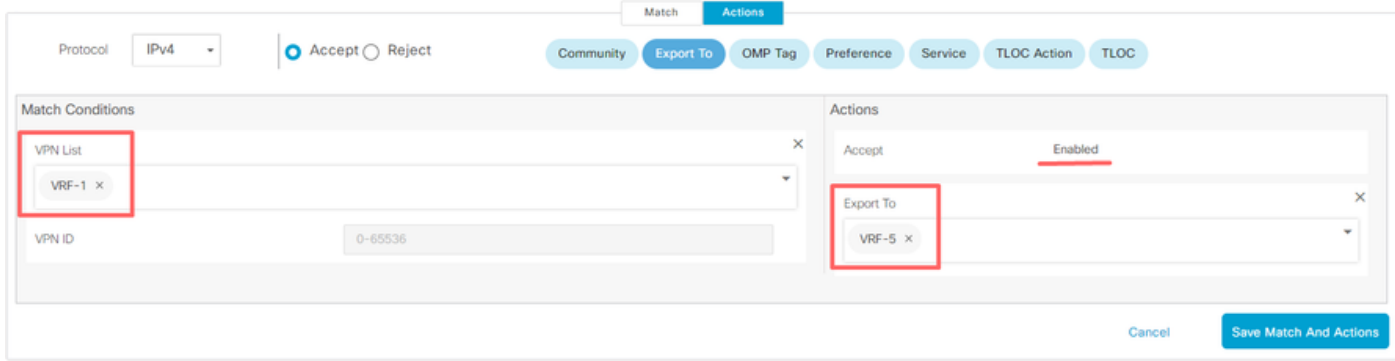

**Condition 2:** Traffic of VRF 5 is accepted and exported to the VRF 1.

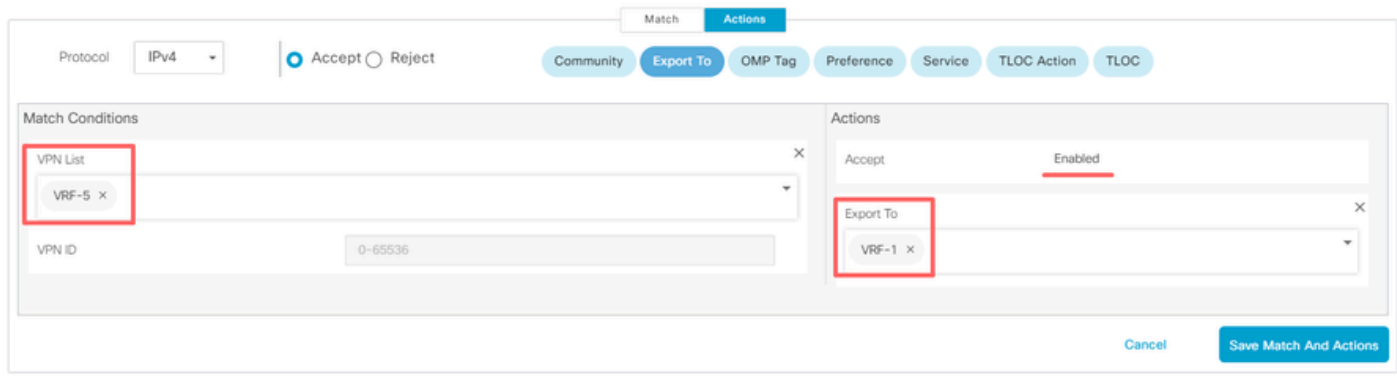

Change the **Default Action** of the policy to **Accept**.

Click on **Save Match and Actions** and then click on **Save Control Policy**.

#### **Default Action**

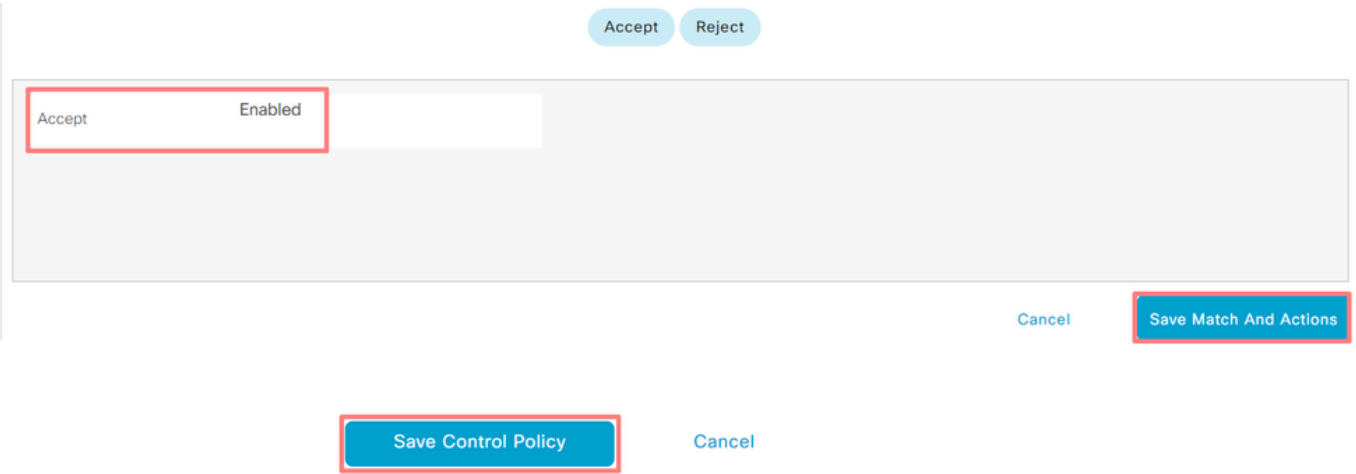

4. Apply the policy on the sites where route leaking is needed.

Click on the **Topology** tab, under the Route-Leaking Policy select **New Site/Region List** on **Inbound Site List**. Select the site lists where route leaking is needed.

To save the modifications select **Save Policy Changes**.

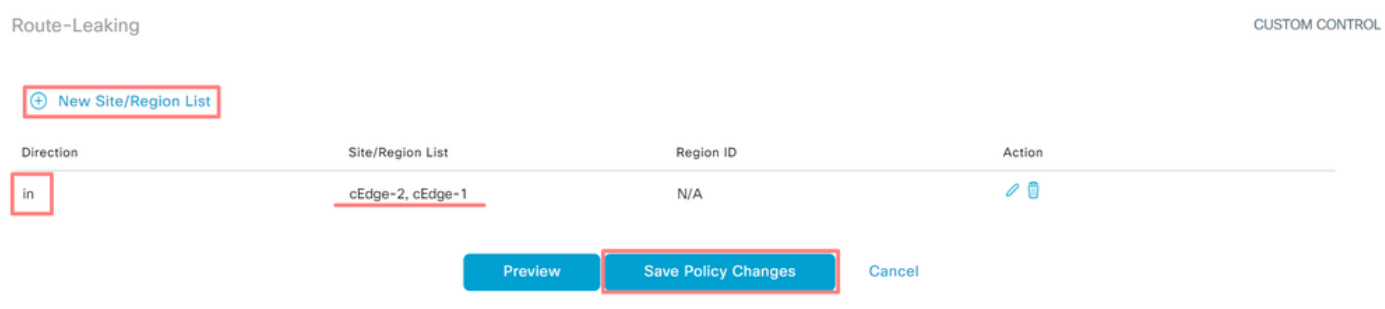

#### <span id="page-10-0"></span>**Service Chaining**

Service Chaining is also known as service insertion. It involves the injection of a network service; the standard services include Firewall (FW), Intrusion Detection System (IDS), and Intrusion Prevention System (IPS). In this case, a Firewall service is inserted into the data path.

#### <span id="page-10-1"></span>**Configuration via CLI**

1. Configure the Lists on the Cisco Catalyst SD-WAN Controller.

The configuration allows sites to be identified through a list.

Create a list for the sites of where each VRF 1 is located.

On the Transport Location (TLOC) list, specify the address where traffic must be redirected to reach the service.

<#root>

vSmart#

**config**

vSmart(config)#  **policy** vSmart(config-policy)# **lists** vSmart(config-lists)# **site-list cEdge-1** vSmart(config-site-list-cEdge-1)# **site-id 1** vSmart(config-site-list-cEdge-1)# exit vSmart(config-lists)# **site-list cEdge-2** vSmart(config-site-list-cEdge-2)# **site-id 2** vSmart(config-site-list-cEdge-2)# exit vSmart(config-lists)# **tloc-list cEdge-1-TLOC** vSmart(config-tloc-list-cEdge-1-TLOC)# **tloc 192.168.1.11 color public-internet encap ipsec** vSmart(config-tloc-list-cEdge-1-TLOC)# **commit**

2. Configure Policy on the Cisco Catalyst SD-WAN Controller.

The sequence filters traffic from VRF 1. The traffic is permitted and inspected on a service Firewall located on VRF 5.

<#root> vSmart# **config** vSmart(config)#  **policy**

```
vSmart(config-policy)#
control-policy Service-Chaining
vSmart(config-control-policy-Service-Chaining)#
sequence 1
vSmart(config-sequence-1)#
match route
vSmart(config-match-route)#
vpn 1
vSmart(config-match-route)#
action accept
vSmart(config-action)#
set
vSmart(config-set)#
 service FW vpn 5
vSmart(config-set)#
service tloc-list cEdge-1-TLOC
vSmart(config-set)# exit
vSmart(config-action)# exit
vSmart(config-sequence-1)# exit
vSmart(config-control-policy-Service-Chaining)#
default-action accept
vSmart(config-control-policy-Service-Chaining)#
```
**commit**

3. Apply the Policy on the Cisco Catalyst SD-WAN Controller.

The policy is configured in site 1 and 2 to permit traffic from VRF 1 to be inspected.

<#root>

vSmart#

**config**

vSmart(config)#

**apply-policy**

```
vSmart(config-apply-policy)#
site-list cEdge-1
vSmart(config-site-list-cEdge-1)#
 control-policy Service-Chaining out
vSmart(config-site-list-cEdge-1)# exit
```

```
vSmart(config-apply-policy)#
site-list cEdge-2
vSmart(config-site-list-cEdge-1)#
 control-policy Service-Chaining out
vSmart(config-site-list-cEdge-1)#
commit
```
#### <span id="page-13-0"></span>**Configuration via Template**

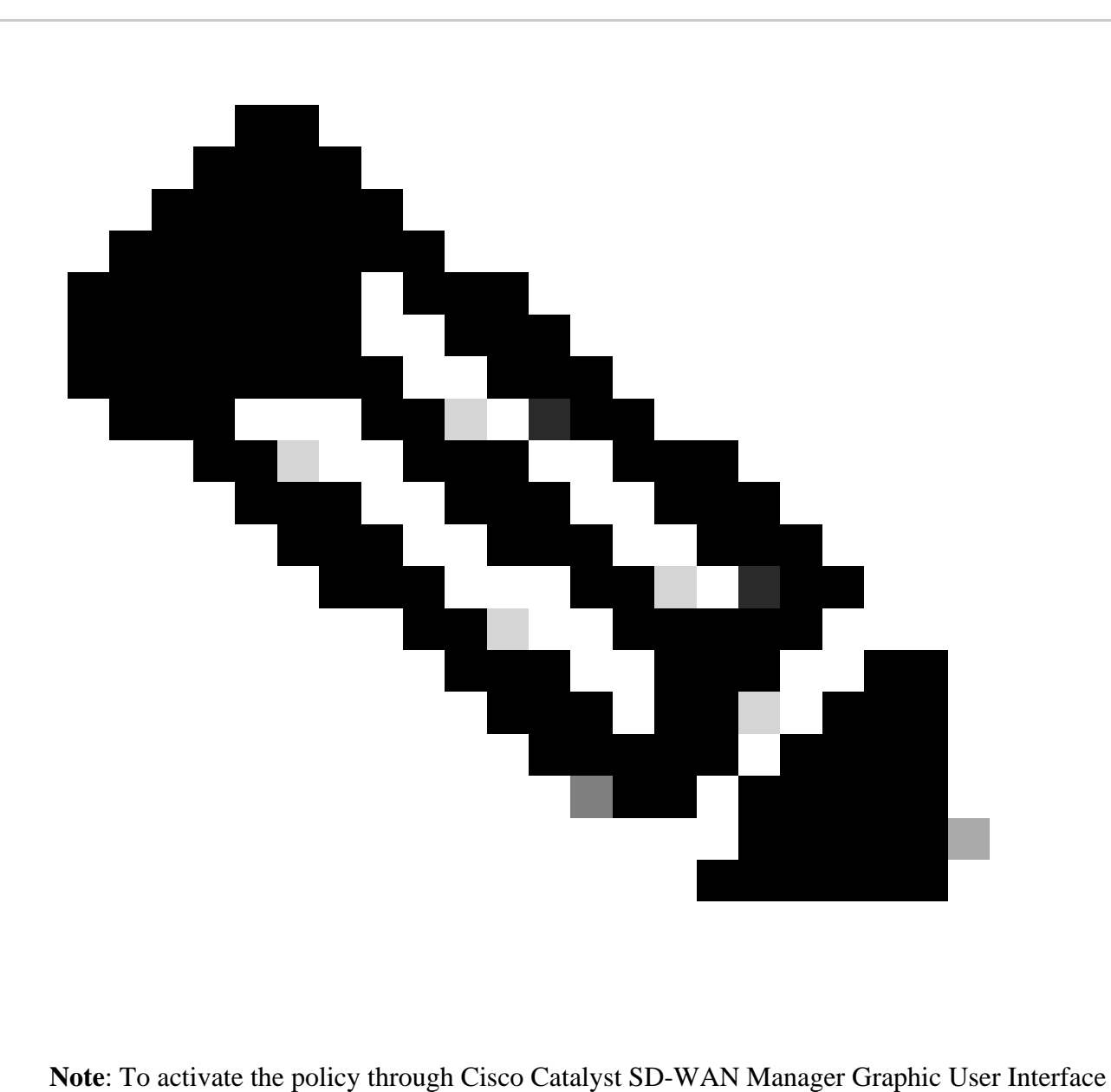

(GUI), Cisco Catalyst SD-WAN Controller must have a template attached.

1. Create Policy on the Cisco Catalyst SD-WAN Manager.

Navigate to **Configuration > Policies >Centralized Policy**.

Under **Centralized Policy** tab click on **Add Policy**.

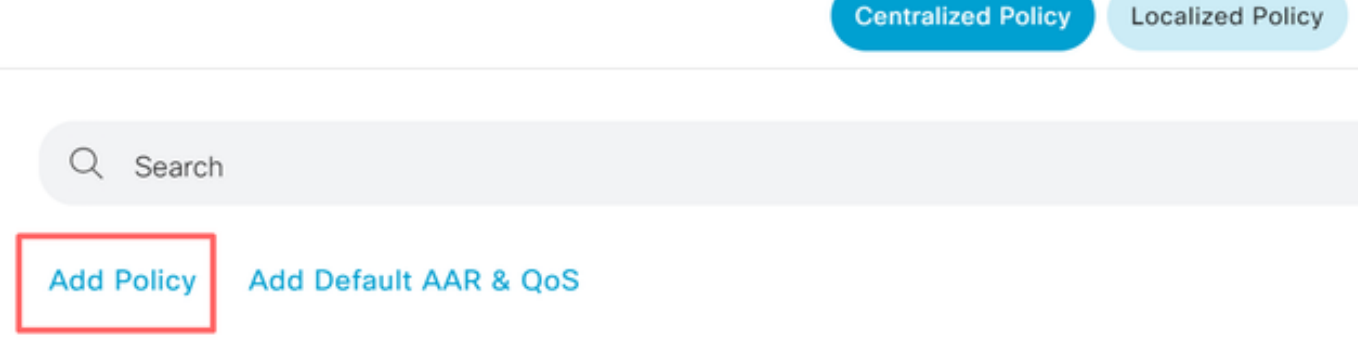

2. Create Lists on the Cisco Catalyst SD-WAN Manager.

#### Navigate to **Site > New Site List**.

Create the site list of the sites where VRF 1 is located on and select **Add**.

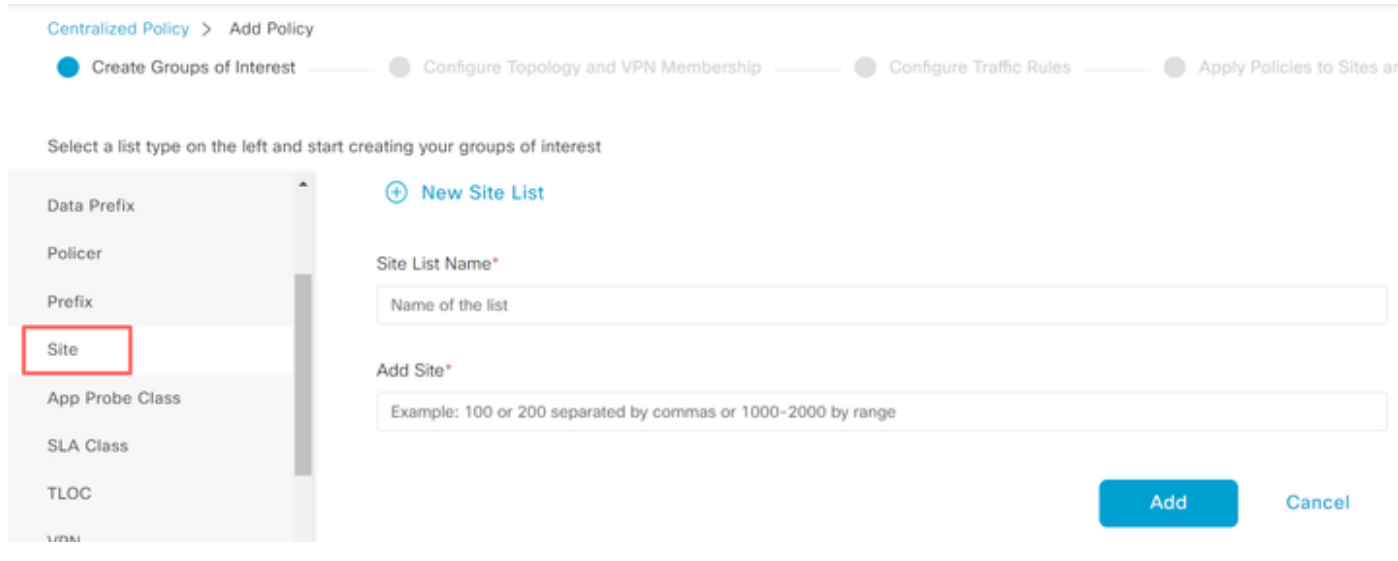

Navigate to **TLOC > New TLOC List**.

Create the TLOC list service chaining is located on and select **Save**.

# **TLOC List**

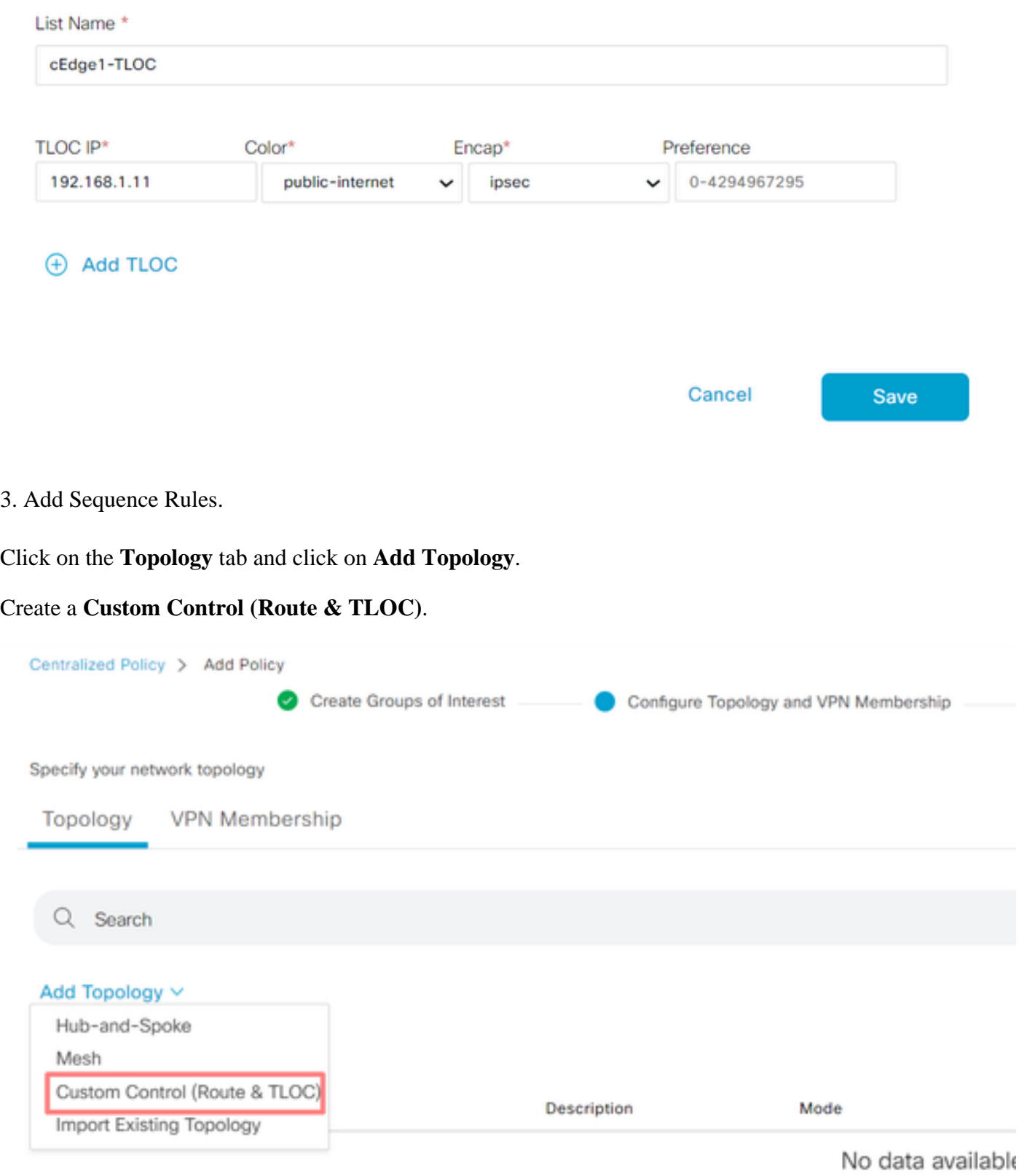

Click on **Sequence Type** and select **Route** sequence.

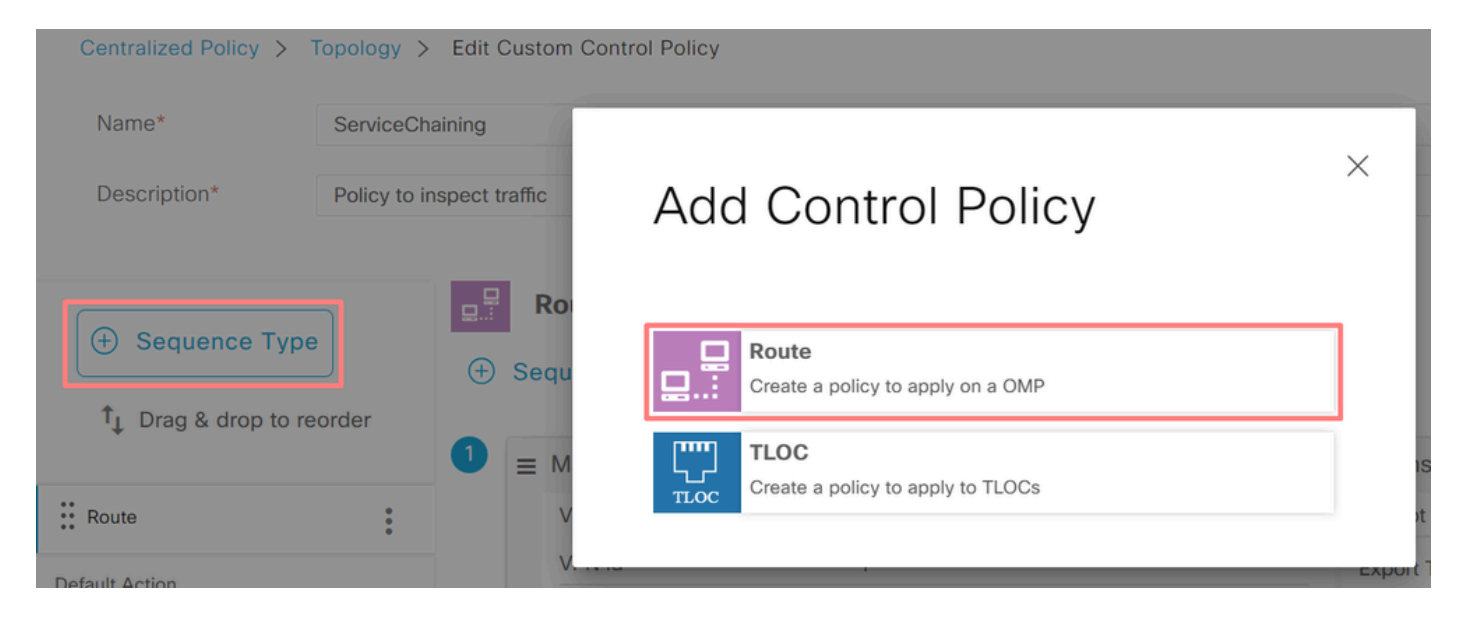

#### Add a **Sequence Rule**.

The sequence filters traffic from the VRF 1, allows it through, and then redirects it to a service (Firewall) that exists within VRF 5. This can be achieved by using the TLOC at site 1, which is the location of the Firewall service.

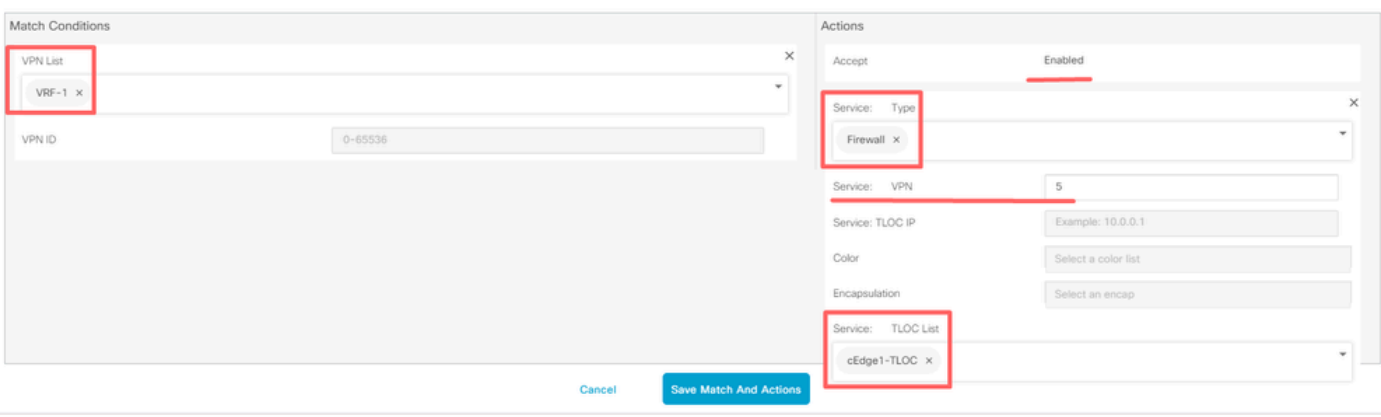

Change the **Default Action** of the policy to **Accept**.

Click on **Save Match and Actions** and then click **Save Control Policy**.

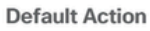

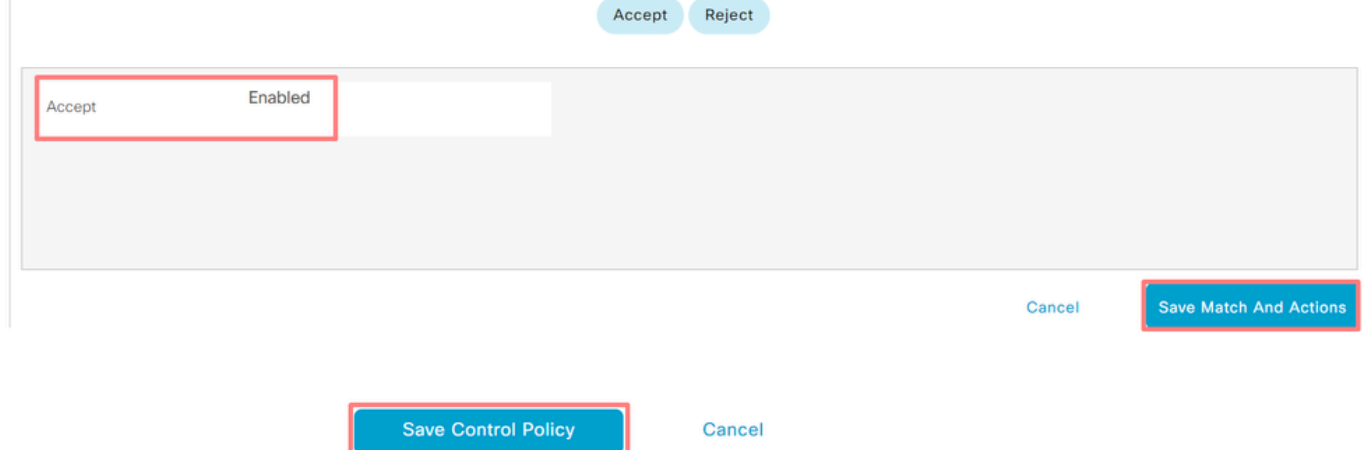

4. Apply the policy.

Click on the **Topology** tab, under the Service-Chaining Policy select **New Site/Region List** on **Outbound Site List**. Select the sites that the VRF 1 traffic must inspect and then click on **Save Policy**. Save the modifications, click on **Save Policy Changes**.

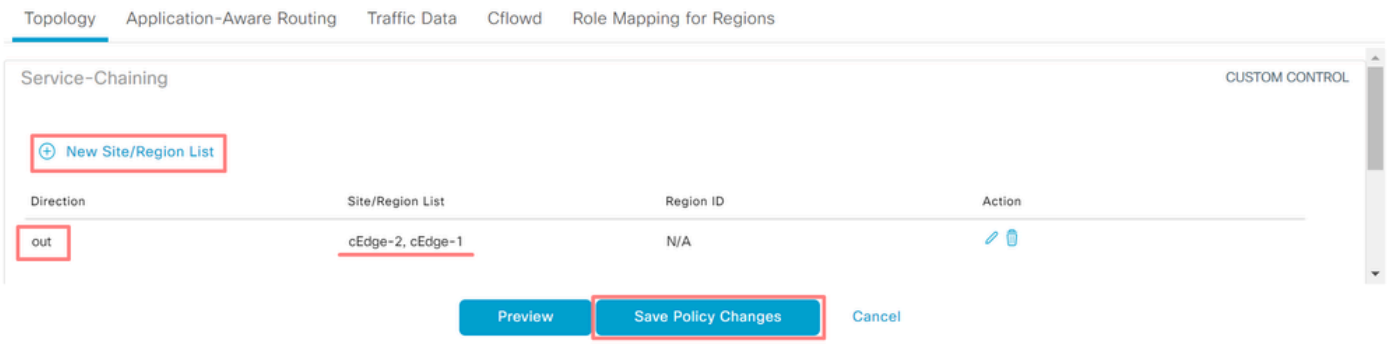

### <span id="page-18-0"></span>**Advertise Firewall Service**

#### <span id="page-18-1"></span>**Configuration via CLI**

To provision the Firewall service, specify the IP address of the Firewall device. The service is announced to the Cisco Catalyst SD-WAN Controller through an OMP update.

```
<#root>
cEdge-01#
config-transaction
cEdge-01(config)#
sdwan
cEdge-01(config-sdwan)#
service Firewall vrf 5
cEdge-01(config-vrf-5)# 
ipv4 address 192.168.15.2
cEdge-01(config-vrf-5)#
  commit
```
#### <span id="page-18-2"></span>**Configuration via Template**

Navigate to the **Feature template** of the VRF 5. Proceed to **Configuration > Templates > Feature Template > Add Template > Cisco VPN**.

Under **Service** Section, click **New Service.** Enter the values, **Add the Service** and **Save** the template.

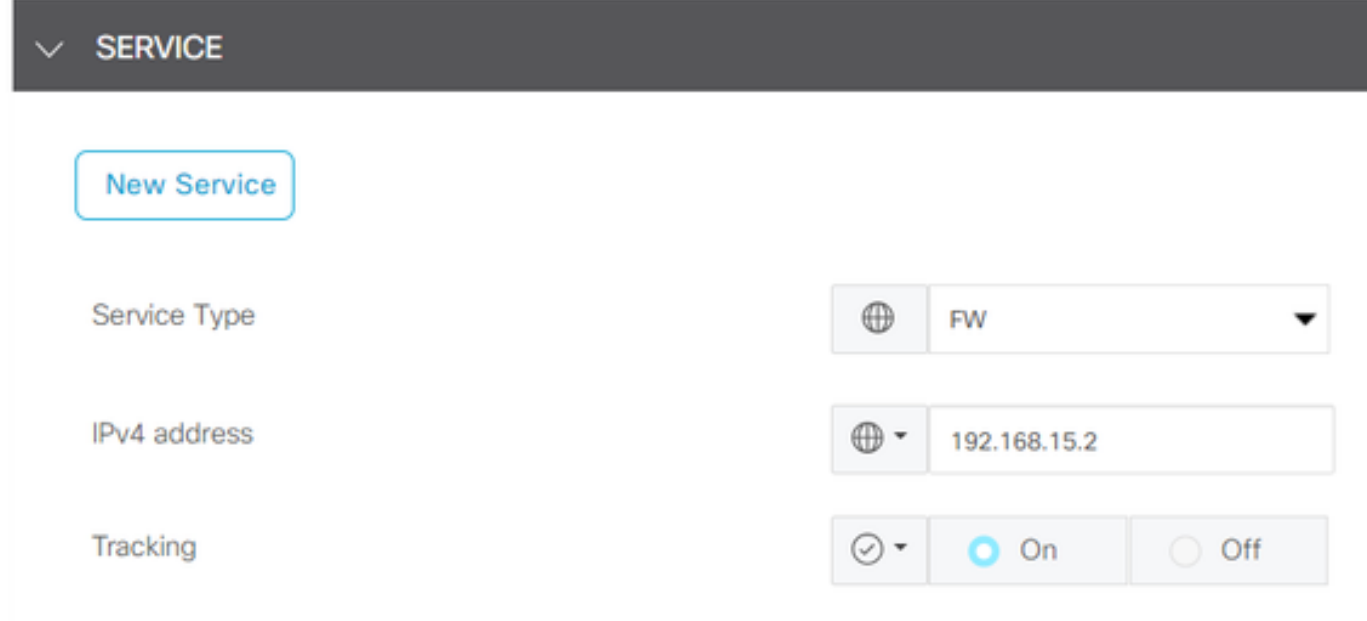

# <span id="page-19-0"></span>**Verify**

## <span id="page-19-1"></span>**Route Leaking**

Confirm Cisco Catalyst SD-WAN Controller is exporting routes from VRF 1 to VRF 5 and the other way around.

#### <#root>

vSmart# show omp routes vpn 1 | tab

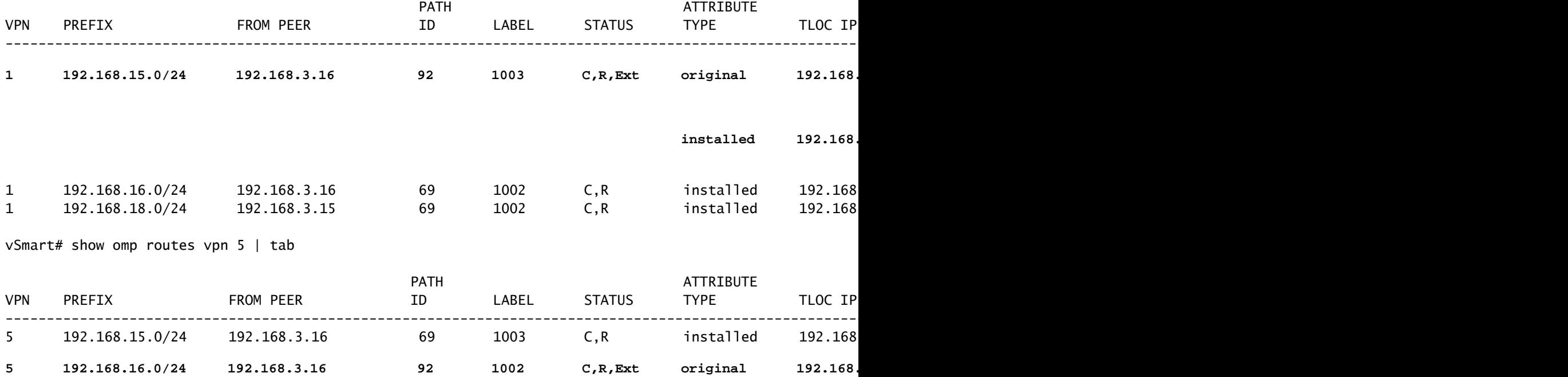

Confirm Cisco Edge Routers received the leaked route from VRF 1 to VRF 5.

Confirm Cisco Edge Routers received the leaked route from VRF 5 to VRF 1.

 $<\#root$ cEdge-1# **show ip route vrf 1** ------- output omitted ----- **m 192.168.15.0/24 [251/0] via 192.168.3.16 (5), 10:12:28, Sdwan-system-intf** 192.168.16.0/24 is variably subnetted, 2 subnets, 2 masks C 192.168.16.0/24 is directly connected, TenGigabitEthernet0/0/3 L 192.168.16.1/32 is directly connected, TenGigabitEthernet0/0/3 m 192.168.18.0/24 [251/0] via 192.168.3.16, 10:12:28, Sdwan-system-intf cEdge-1# **show ip route vrf 5** ------- output omitted ------ 192.168.15.0/24 is variably subnetted, 2 subnets, 2 masks C 192.168.15.0/24 is directly connected, TenGigabitEthernet0/0/2 L 192.168.15.1/32 is directly connected, TenGigabitEthernet0/0/2 **m 192.168.16.0/24 [251/0] via 192.168.3.16 (1), 10:17:54, Sdwan-system-intf m 192.168.18.0/24 [251/0] via 192.168.3.15, 10:17:52, Sdwan-system-intf** cEdge-2# **show ip route vrf 1** ------- output omitted ----- **m 192.168.15.0/24 [251/0] via 192.168.3.16, 01:35:15, Sdwan-system-intf** m 192.168.16.0/24 [251/0] via 192.168.3.16, 01:35:15, Sdwan-system-intf 192.168.18.0/24 is variably subnetted, 2 subnets, 2 masks C 192.168.18.0/24 is directly connected, GigabitEthernet0/0/1 L 192.168.18.1/32 is directly connected, GigabitEthernet0/0/1

#### <span id="page-21-0"></span>**Service Chaining**

Verify Cisco Edge Router has advertised the Firewall service to the Cisco Catalyst SD-WAN Controller via OMP service route.

<#root>

cEdge-01#

**show sdwan omp services**

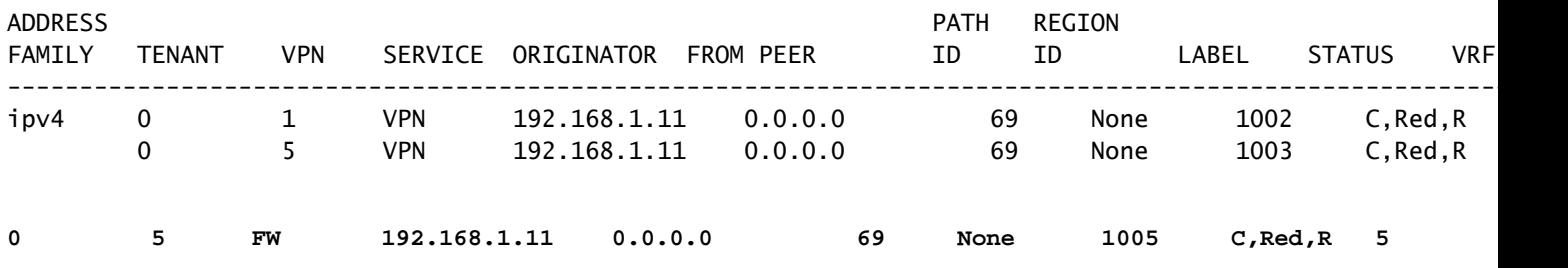

Confirm the Cisco Catalyst SD-WAN Controller has successfully received the service route.

<#root>

vSmart#

 **show omp services**

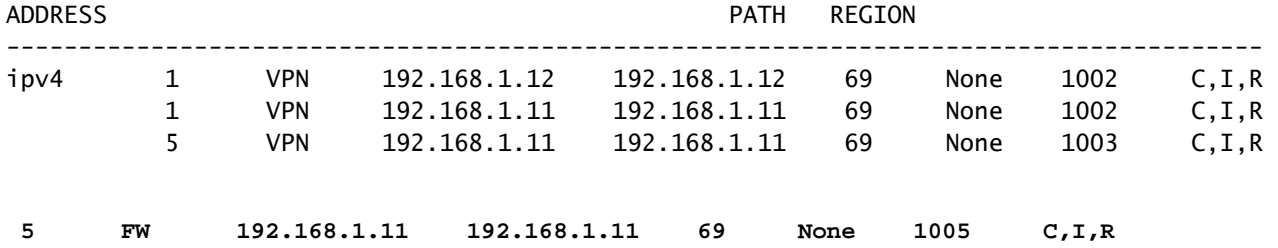

To verify the Firewall service inspects the traffic from VRF 1; perform a traceroute.

<#root>

Service-Side-cEdge1#traceroute 192.168.18.2 Type escape sequence to abort. Tracing the route to 192.168.18.2 VRF info: (vrf in name/id, vrf out name/id) 1 192.168.16.1 0 msec 0 msec 0 msec 2 192.168.16.1 1 msec 0 msec 0 msec **3 192.168.15.2 1 msec 0 msec 0 msec**

```
4 192.168.15.1 0 msec 0 msec 0 msec
5 10.31.127.146 1 msec 1 msec 1 msec
6 192.168.18.2 2 msec 2 msec * 
Service-Side-cEdge2#traceroute 192.168.16.2
Type escape sequence to abort.
Tracing the route to 192.168.16.2
VRF info: (vrf in name/id, vrf out name/id)
1 192.168.18.1 2 msec 1 msec 1 msec
2 10.88.243.159 2 msec 2 msec 2 msec
3 192.168.15.2 1 msec 1 msec 1 msec
4 192.168.15.1 2 msec 2 msec 1 msec
```
## <span id="page-22-0"></span>**Related Information**

5 192.168.16.2 2 msec \* 2 msec

- [Service Chaining](https://www.cisco.com/c/en/us/td/docs/routers/sdwan/configuration/policies/vedge/policies-book/service-chaining.html)
- [Route Leaking](https://www.cisco.com/c/en/us/td/docs/routers/sdwan/configuration/routing/ios-xe-17/routing-book-xe/m-routing-leaking-for-service-sharing.html)
- [SD-WAN Configure Route Leaking YouTube](https://www.youtube.com/watch?v=AKBpInD8BG8)